## 东北师范大学2023年预推免系统操作说明 考生端

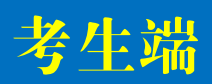

## **方法1:微信登录—**关注公众号【**东师研招**】,点击[**报考**] —[**推免预报名**] **方法2:网址登录—**考生通过电脑或手机点击网址(<https://zhaosheng.eol.cn/10200/user/user/center>)

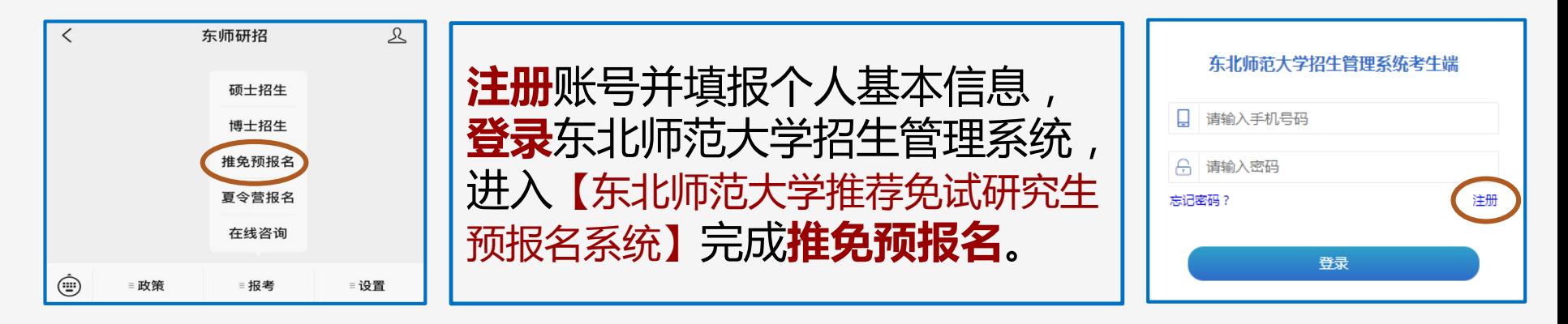

## 注意:每个手机号仅能成功注册一次,请考生务必使用本人常用手机号码 注册,并牢记密码。[推荐日常使用微信登录,快捷方便]

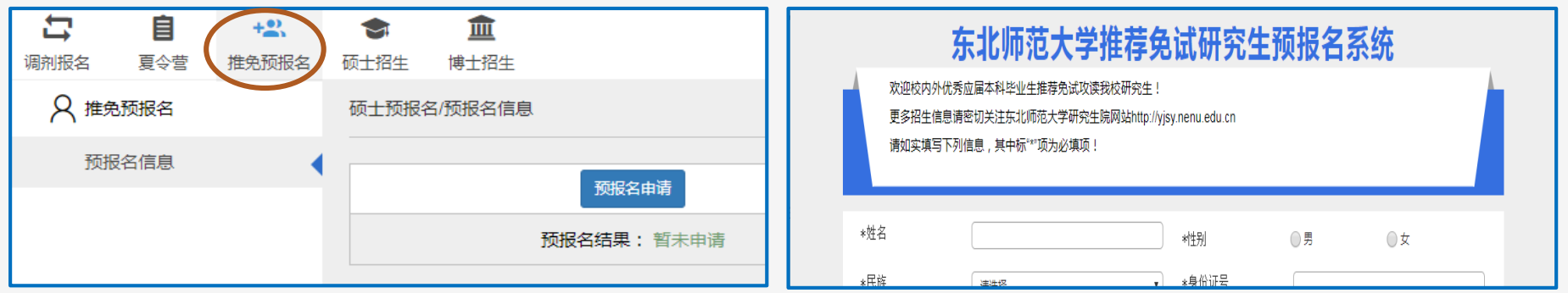

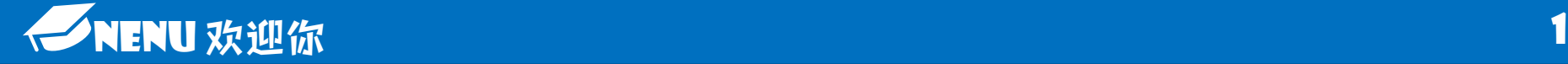

## 东北师范大学2023年预推免系统操作说明 考生端

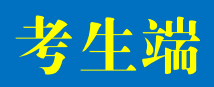

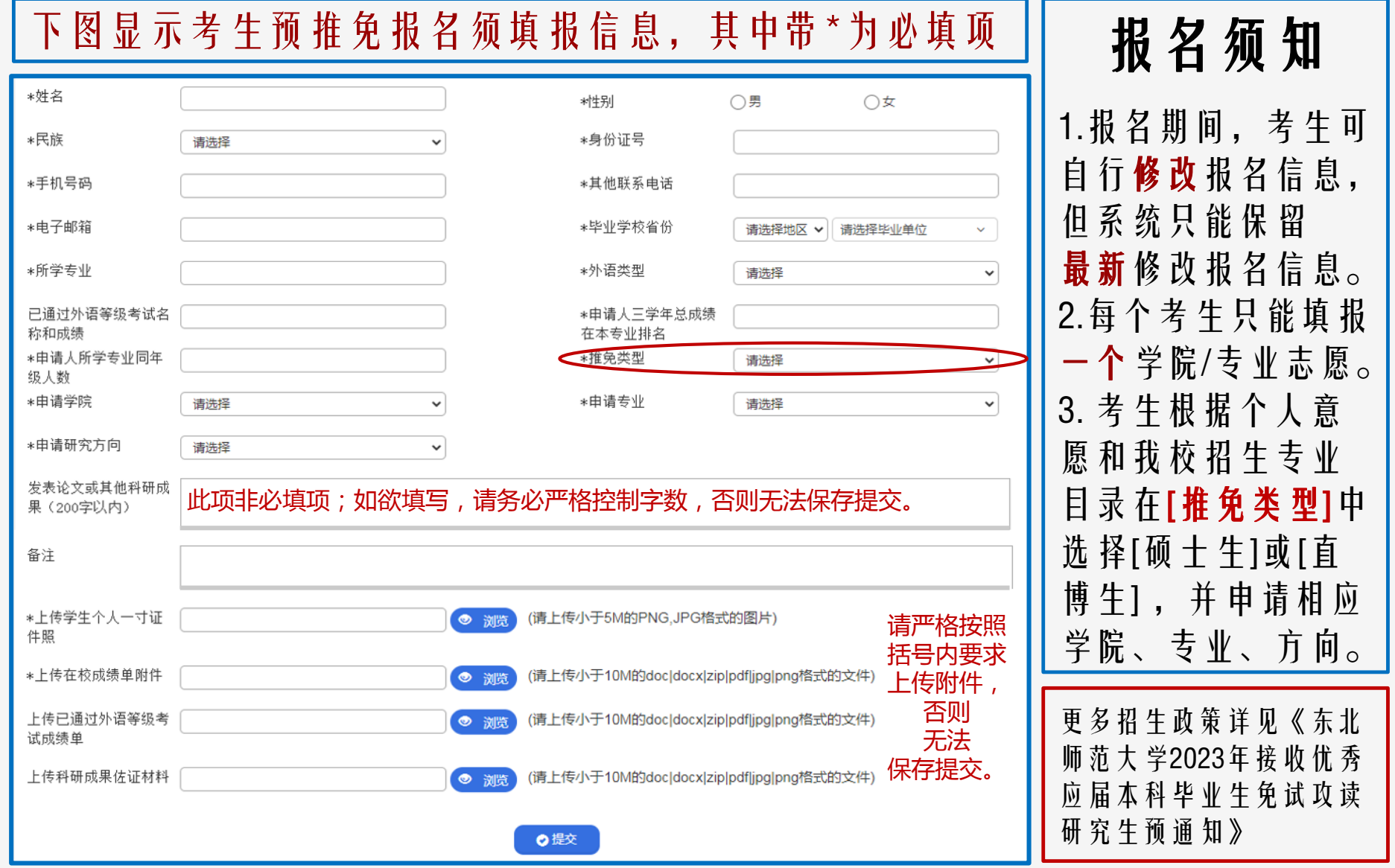

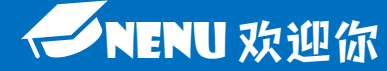